# приложение

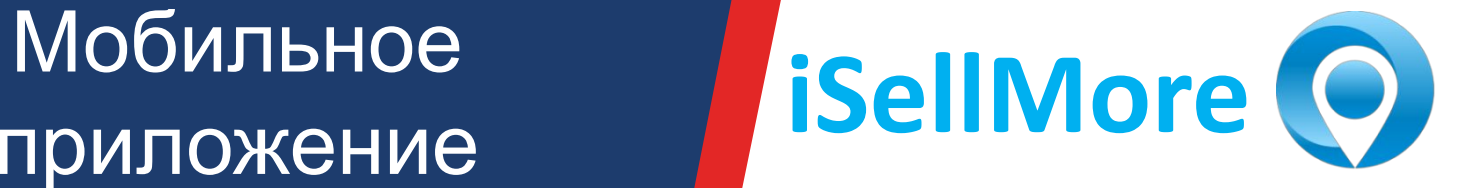

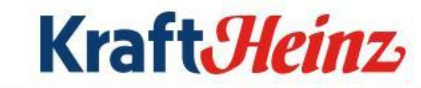

### Заведение сотрудника в ISM

### Модуль Ротация сотрудников для агентств Заведение сотрудника на

# маршрут

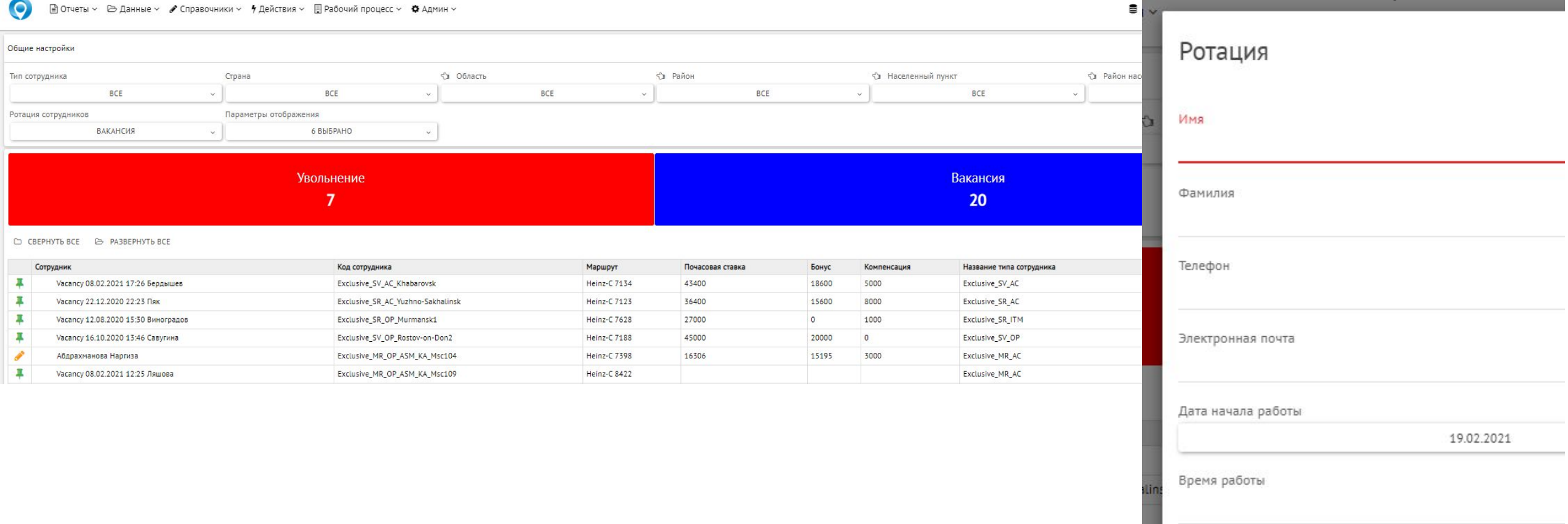

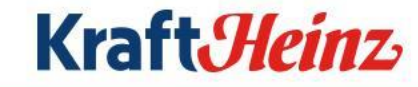

### Установка приложения и активация маршрута

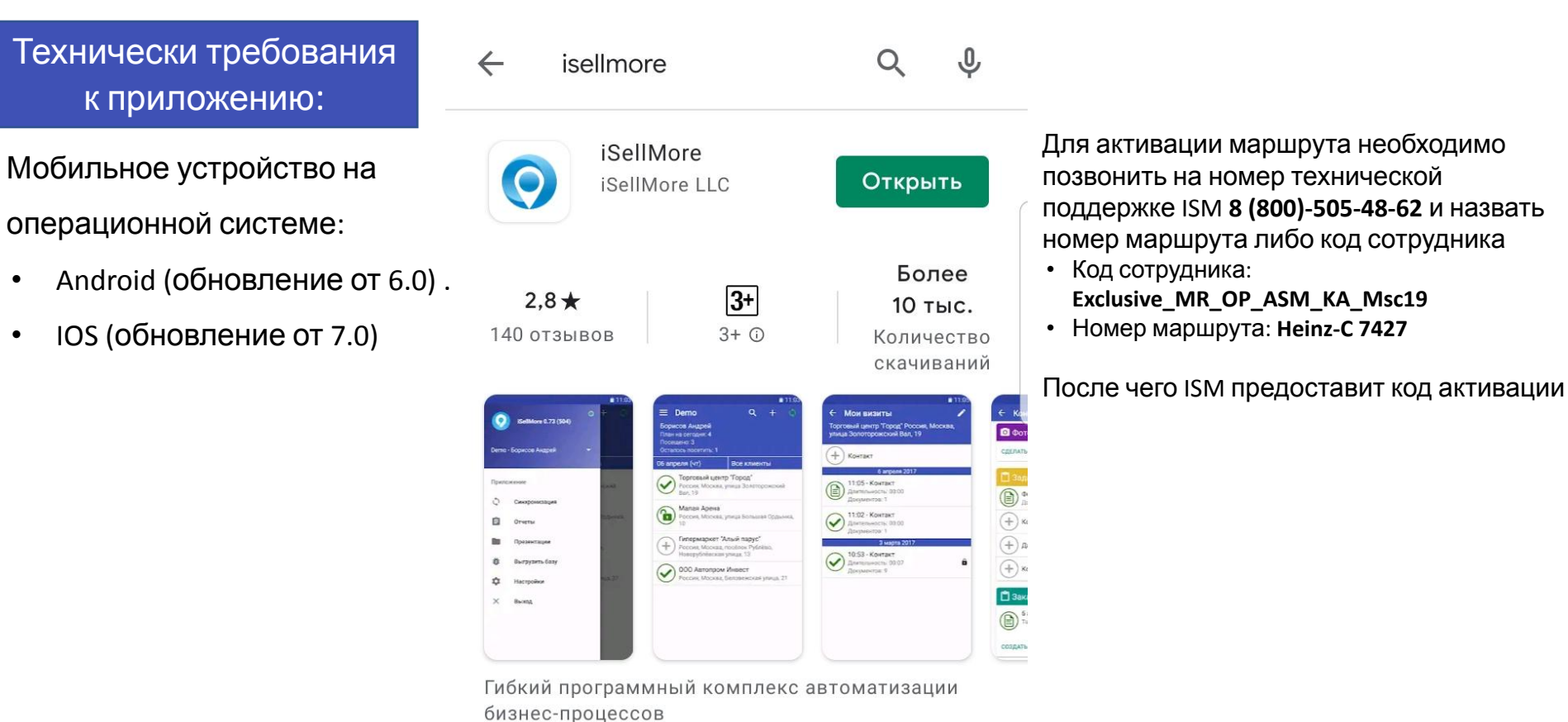

Активация маршрута  $\leftarrow$ Введите код активации маршрута RU Русский  $\overline{\mathbf{v}}$ 

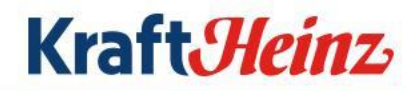

### Начальный экран

### Маршрут на день Маршрут на карте и настройки презентации Презентации

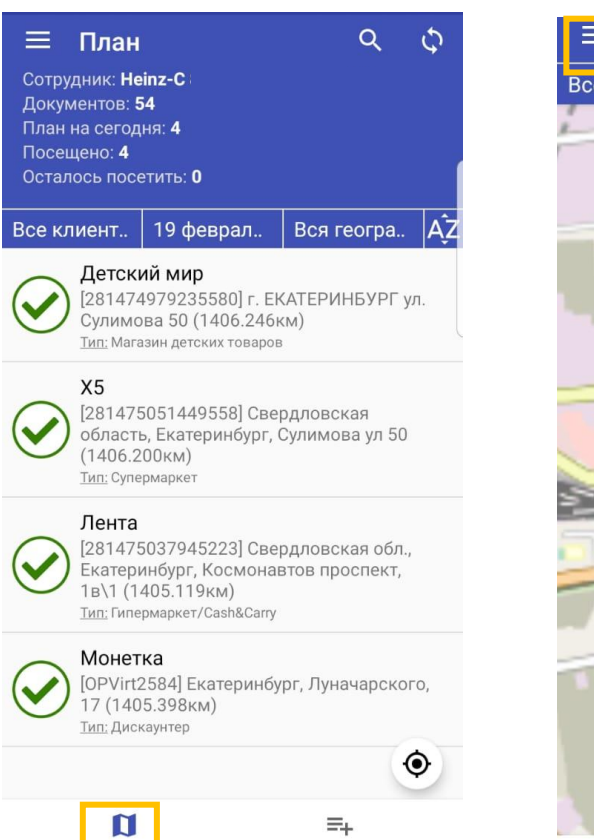

Территория

Карта

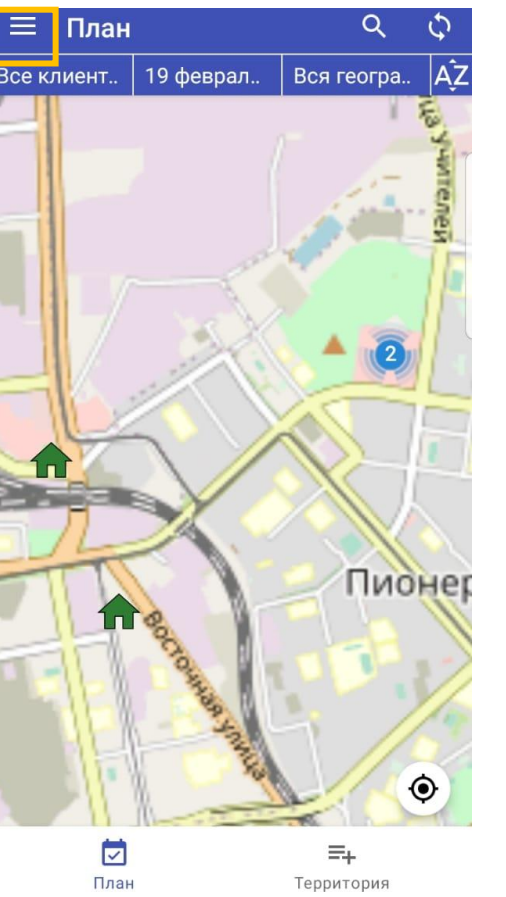

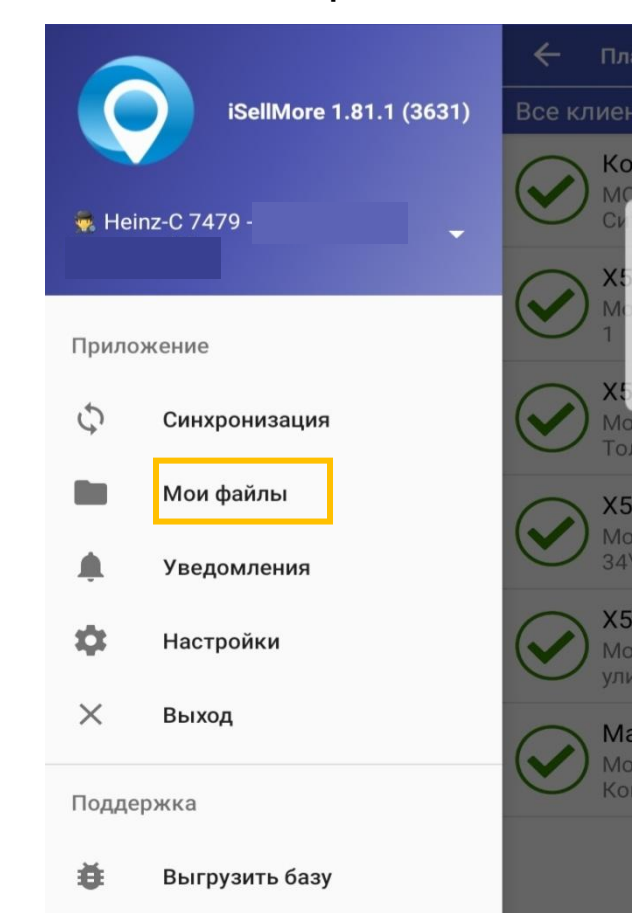

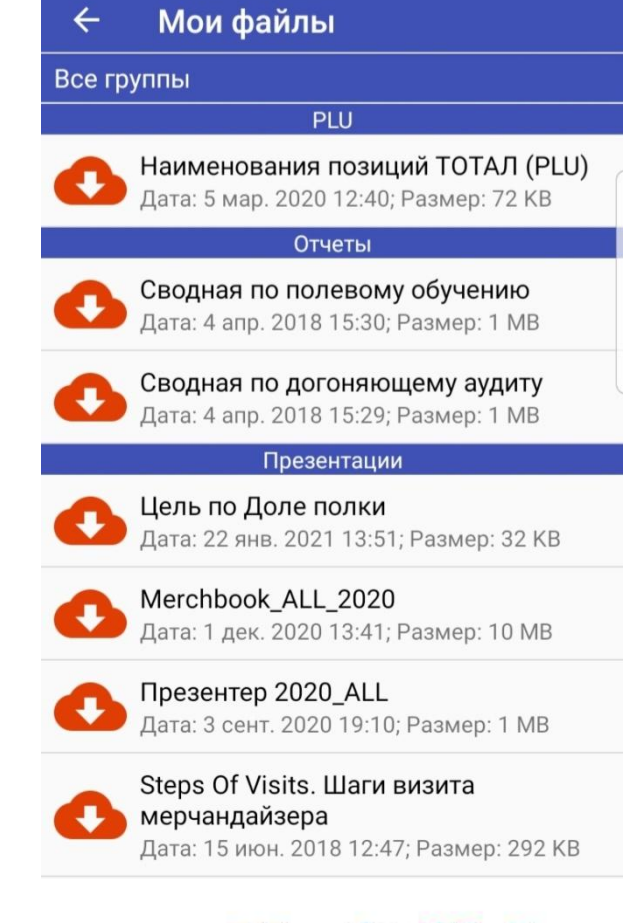

### **Kraft***Heinz*

### Открытие визита в ТТ

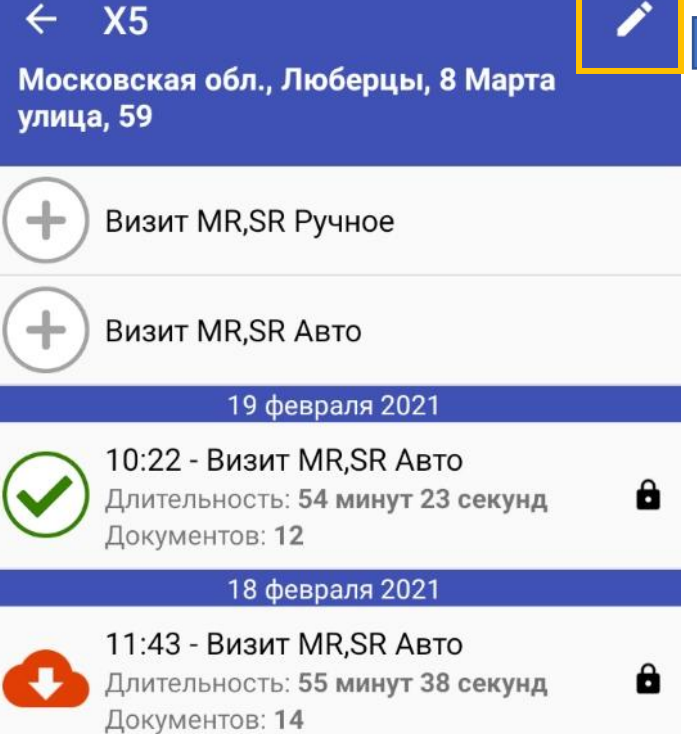

### Детали клиента  $\leftarrow$

Общая информация:

÷

Код торговой точки 281475037206998

Название торговой точки  $X5$ 

Код юридического лица 281475037206998

### География:

Страна Россия

Регион Московская обл

Область страны г Люберцы

Район области г Люберцы

Населенный пункт без района

Улица Московская обл., Люберцы, 8 Марта улица, 59

Номер дома

### Детали клиента  $\leftarrow$ Координаты точки, широта 55.705101013183594 Координаты точки, долгота 37.891998291015625 Характеристики: Тип торговой точки Дискаунтер Канал **Key Accounts** Сеть  $X5$

 $\ddot{\phantom{a}}$ 

Время начала визита

Длительность визита в минутах 60

Категория АВС Merch

 $\mathbf{1}$ 

Рекомендуемая частота визитов в TT за неделю

### Ассортиментная матрица

Ассортиментная матрица привязанная к TT

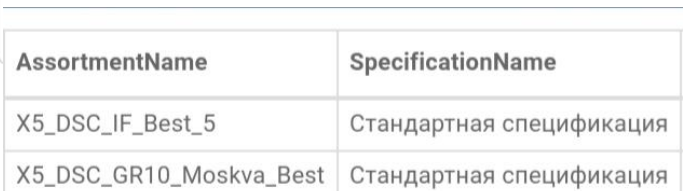

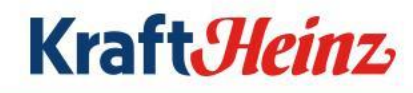

### Выбор рабочего процесса

Приоритет заполнения у Визит MR,SR Авто, в случаи тех. проблем при его заполнение обращаетесь в тех. поддержку ISM. Если в тех. поддержке не могут оперативно решить проблему - удаляем визит и открываем Визит MR,SR Ручное.

### **Визит MR,SR Авто Визит MR,SR**

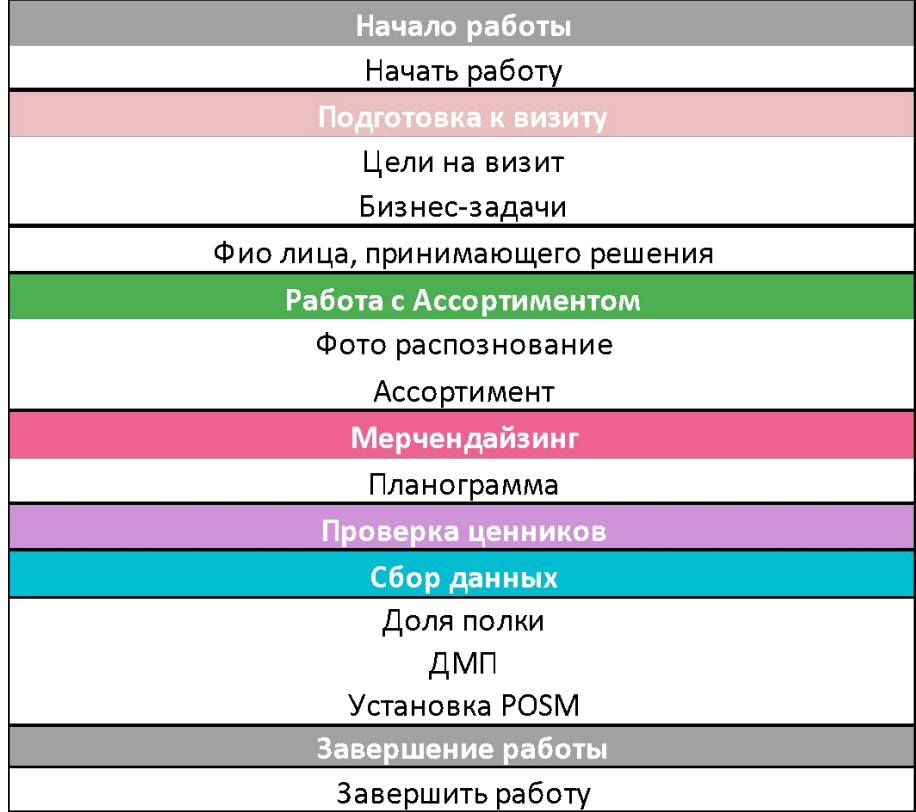

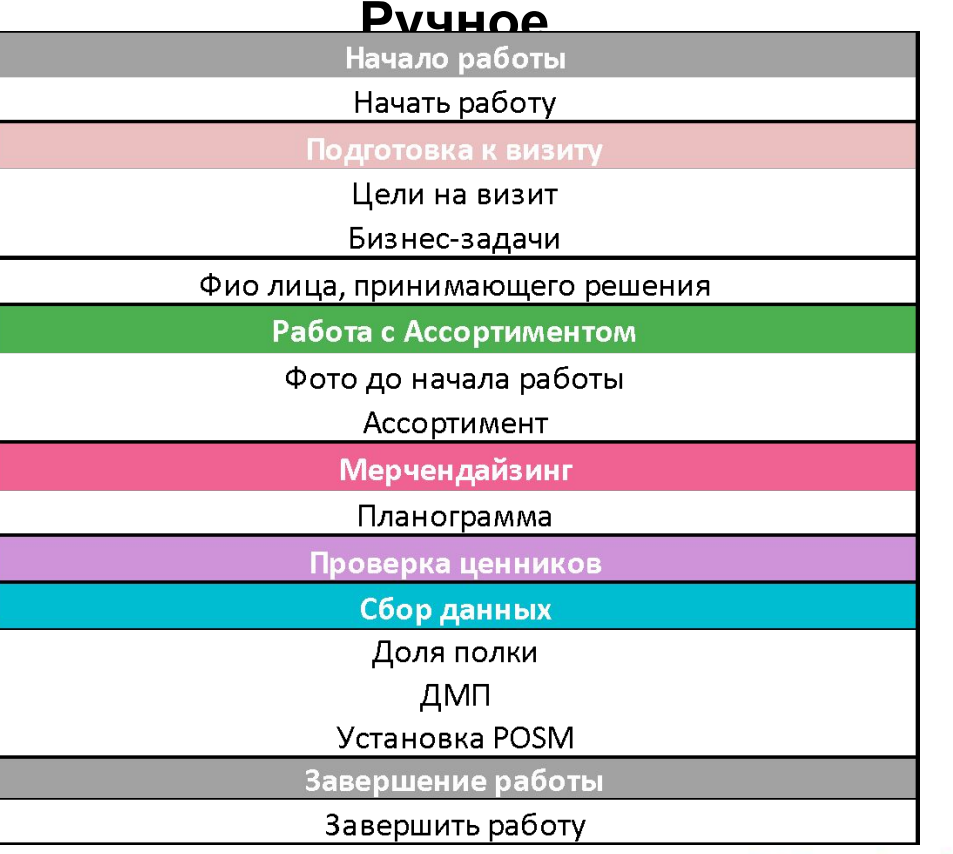

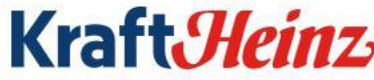

### Шаги визита

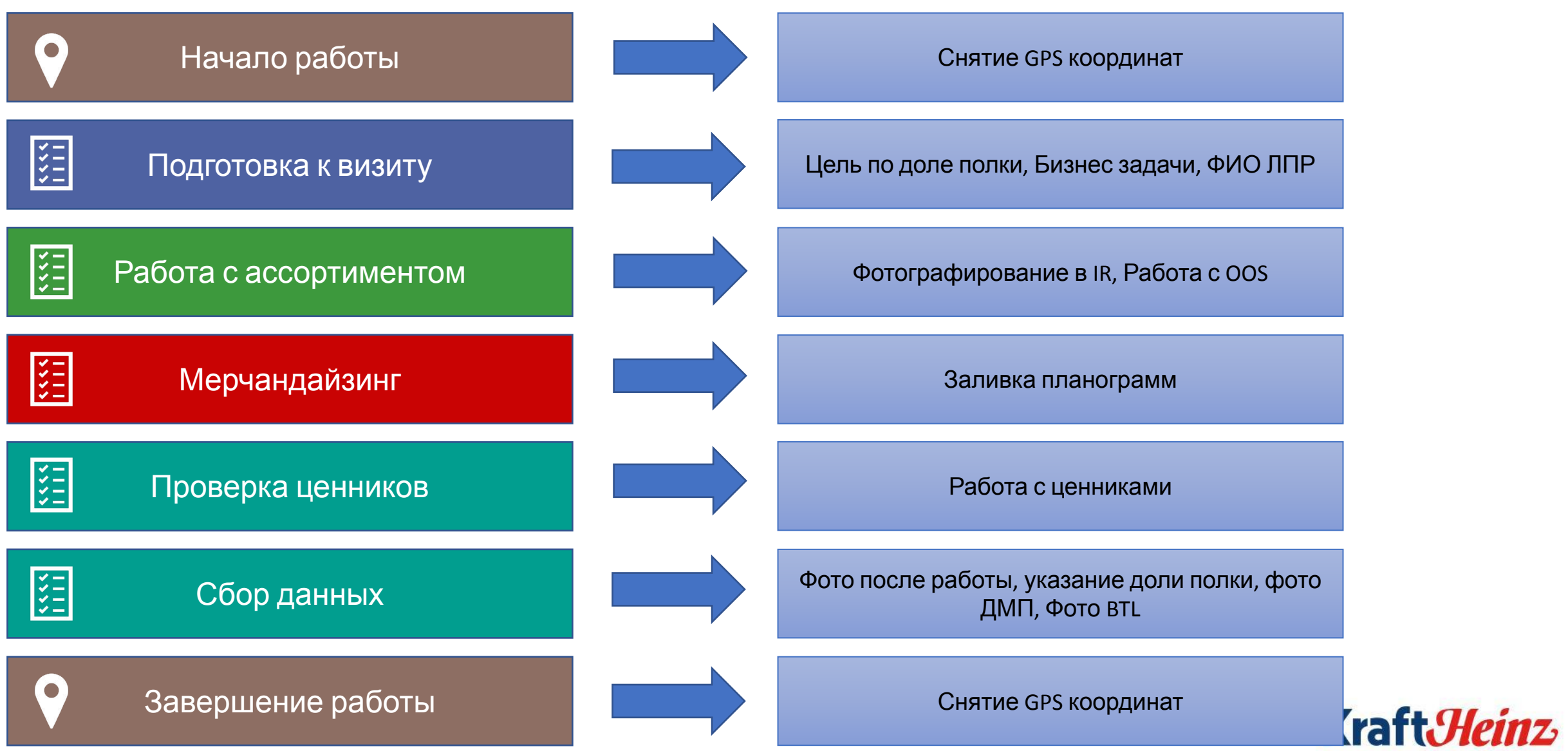

## Начало и Завершение работы

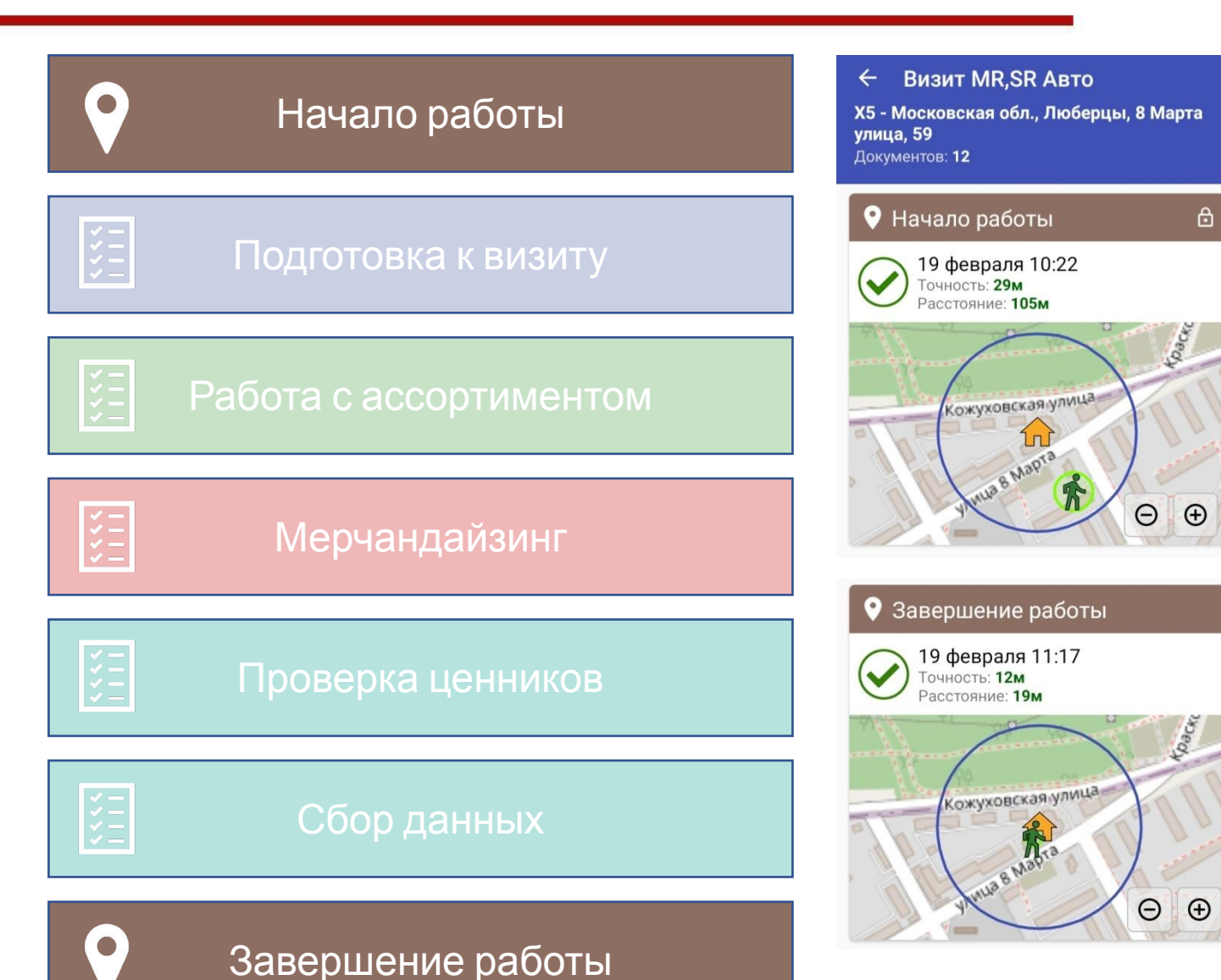

- Допустимое отклонение 150 метров.
- В случаи превышения допустимого значения программа запросит фотографию, необходимо сфотографировать вывеску магазина для подтверждения местоположения.

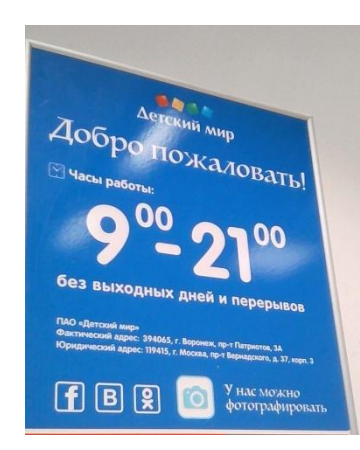

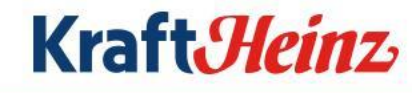

### Подготовка к визиту

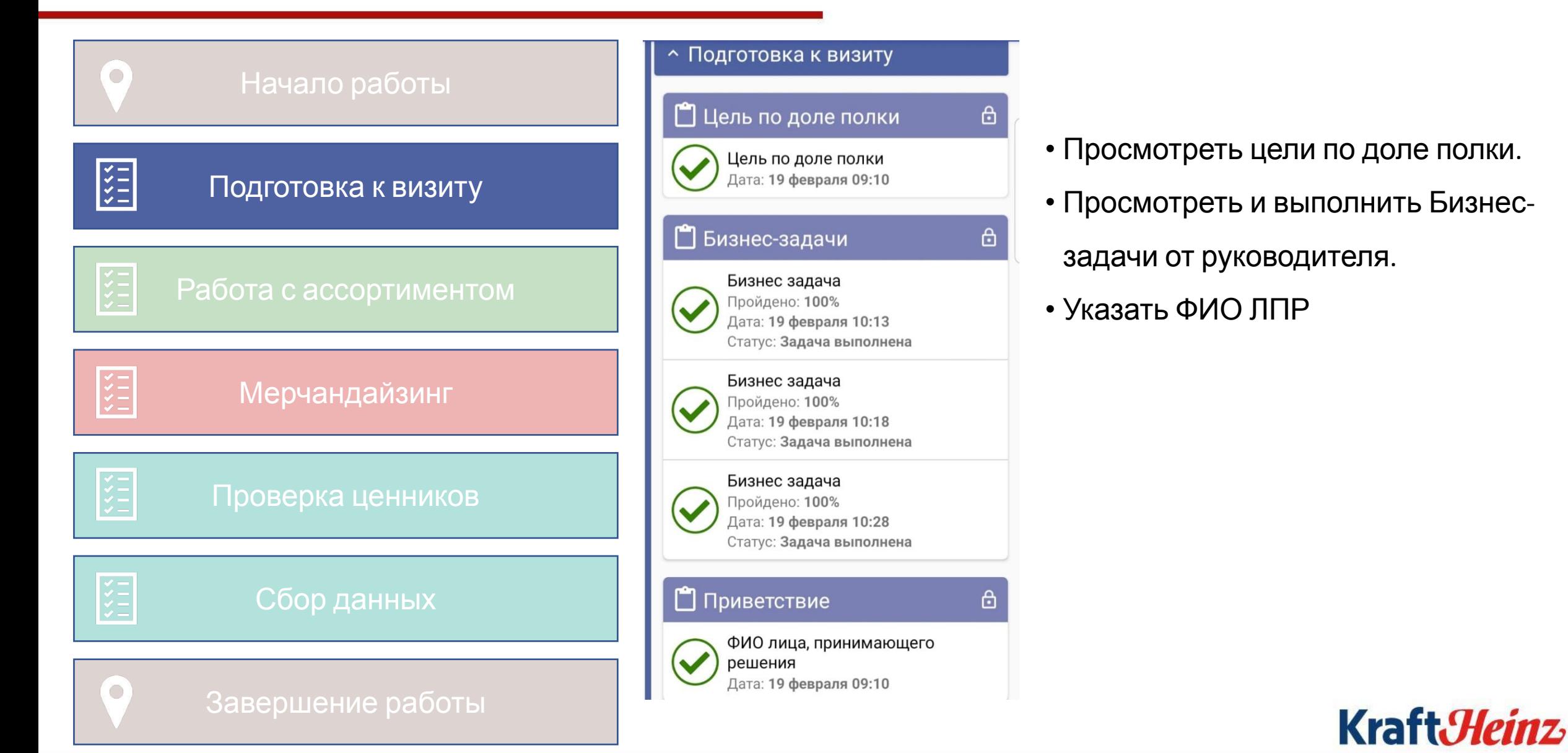

### Работа с ассортиментом

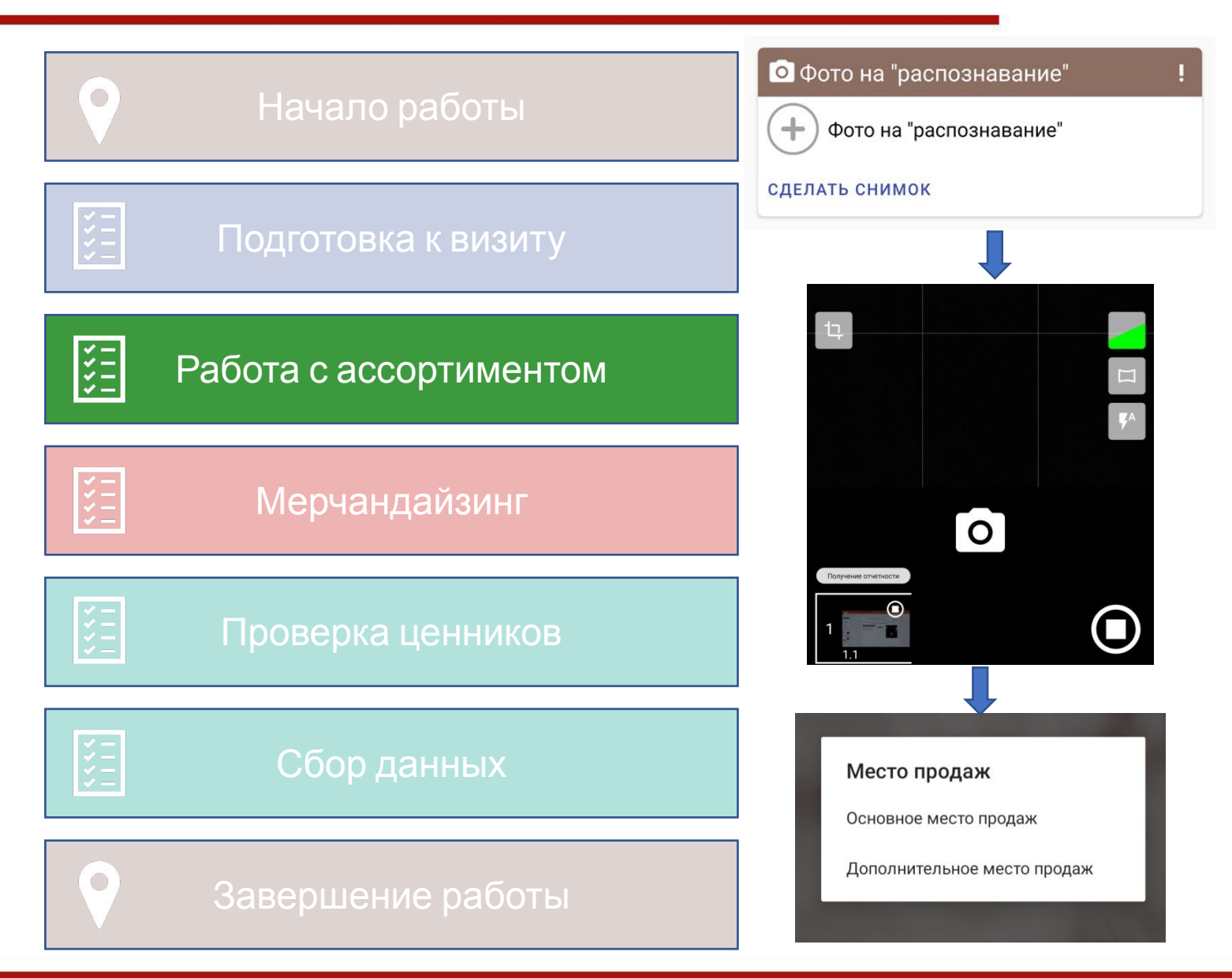

- Перейти в режим фотографирования IR
- Сфотографировать все категории товаров
- Нажать стоп и выбрать «Основное место продаж»

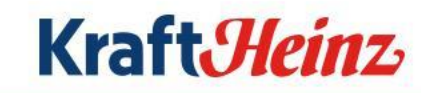

### Работа с ассортиментом

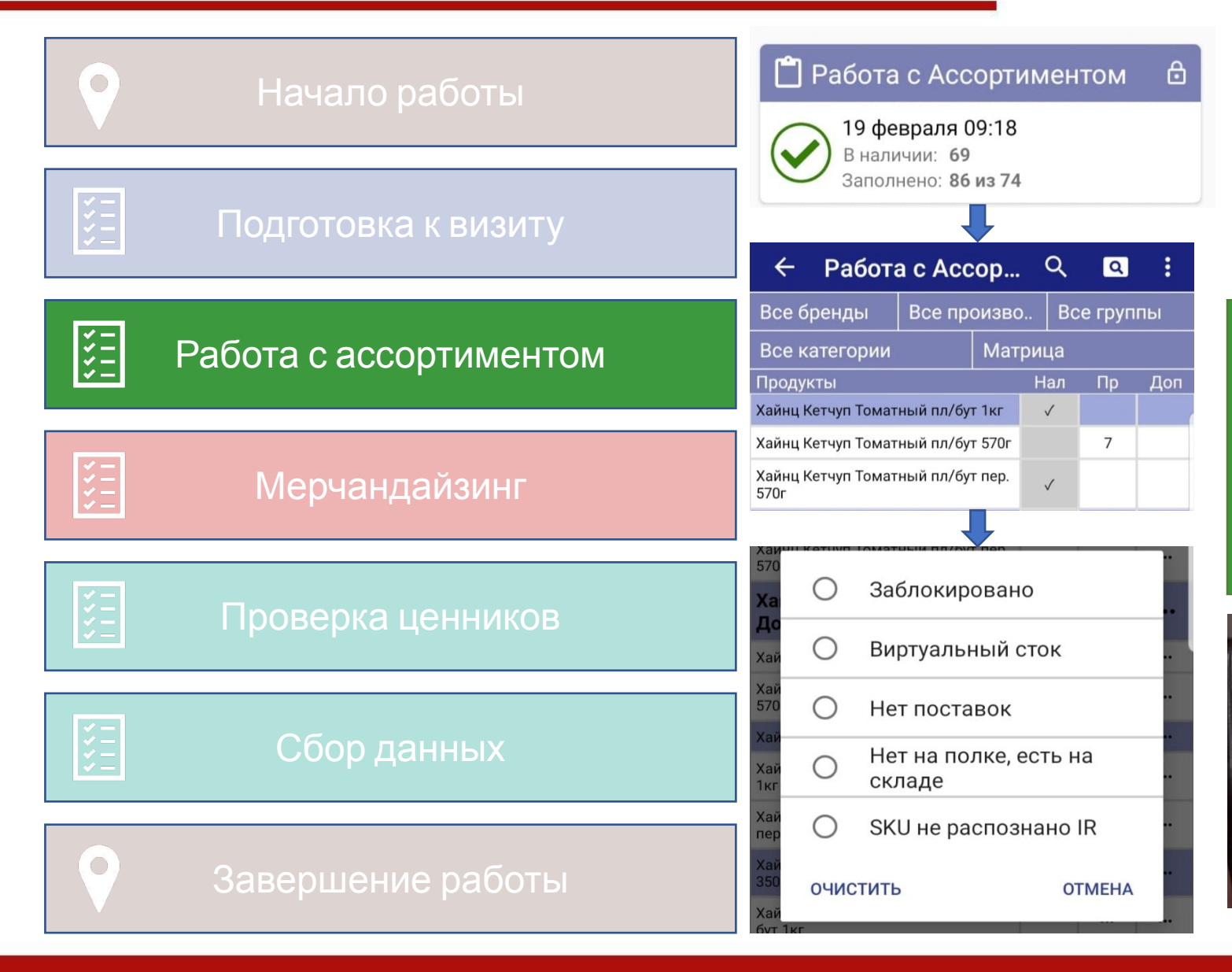

- Открыть список продуктов
- Указать причину отсутствия продукта
- Приложить подтверждающее фото с

### ТСД или сканера магазина.

### **Причины отсутствия в ISM**

- **Заблокировано** SKU не доступно к заказу в магазине.
- **Виртуальный сток** SKU числится на остатках в магазине, но физически отсутствует в магазине.
- **Нет поставок** SKU не приходит, либо приходит в малом количестве
- **Нет на полке, есть на складе** SKU не было на полке в момент фотографирования IR, после чего было найдено на складе.
- **SKU не распознано IR**  SKU присутствует на полке

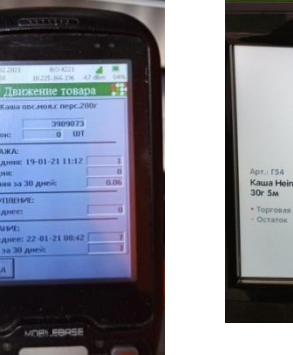

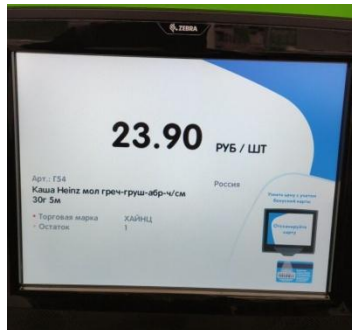

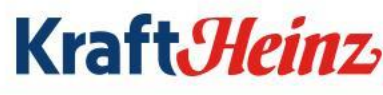

# Мерчандайзинг

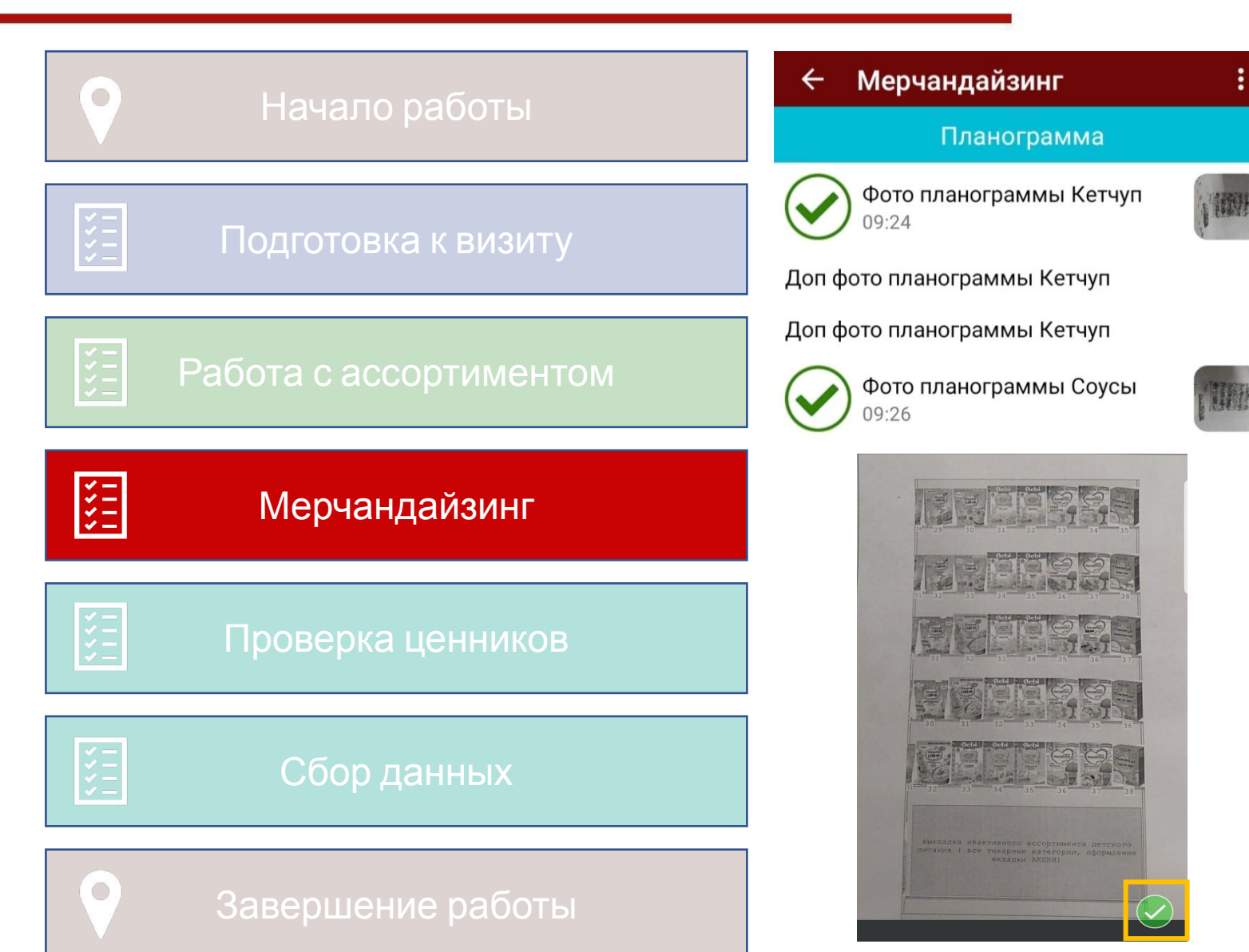

- Приложить фотографии планограмм
- При следующим визите в ТТ необходимо обязательно подтвердить фото планограмм в противном случаи фотографии будут удалены.
- Максимальное количество

фотографий 3 по каждой категории.

**Kraft***Heinz* 

### Проверка ценников

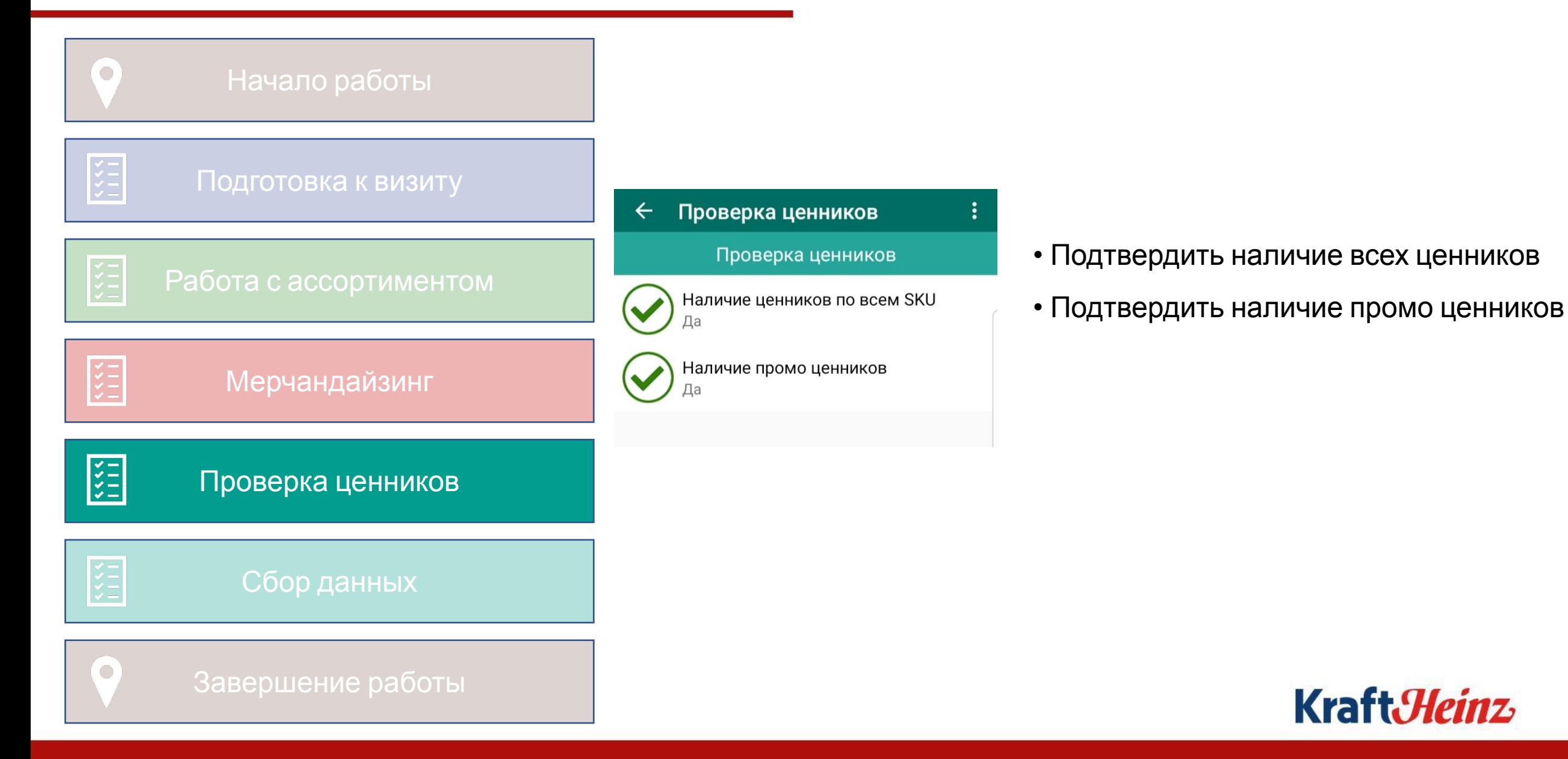

# Сбор данных

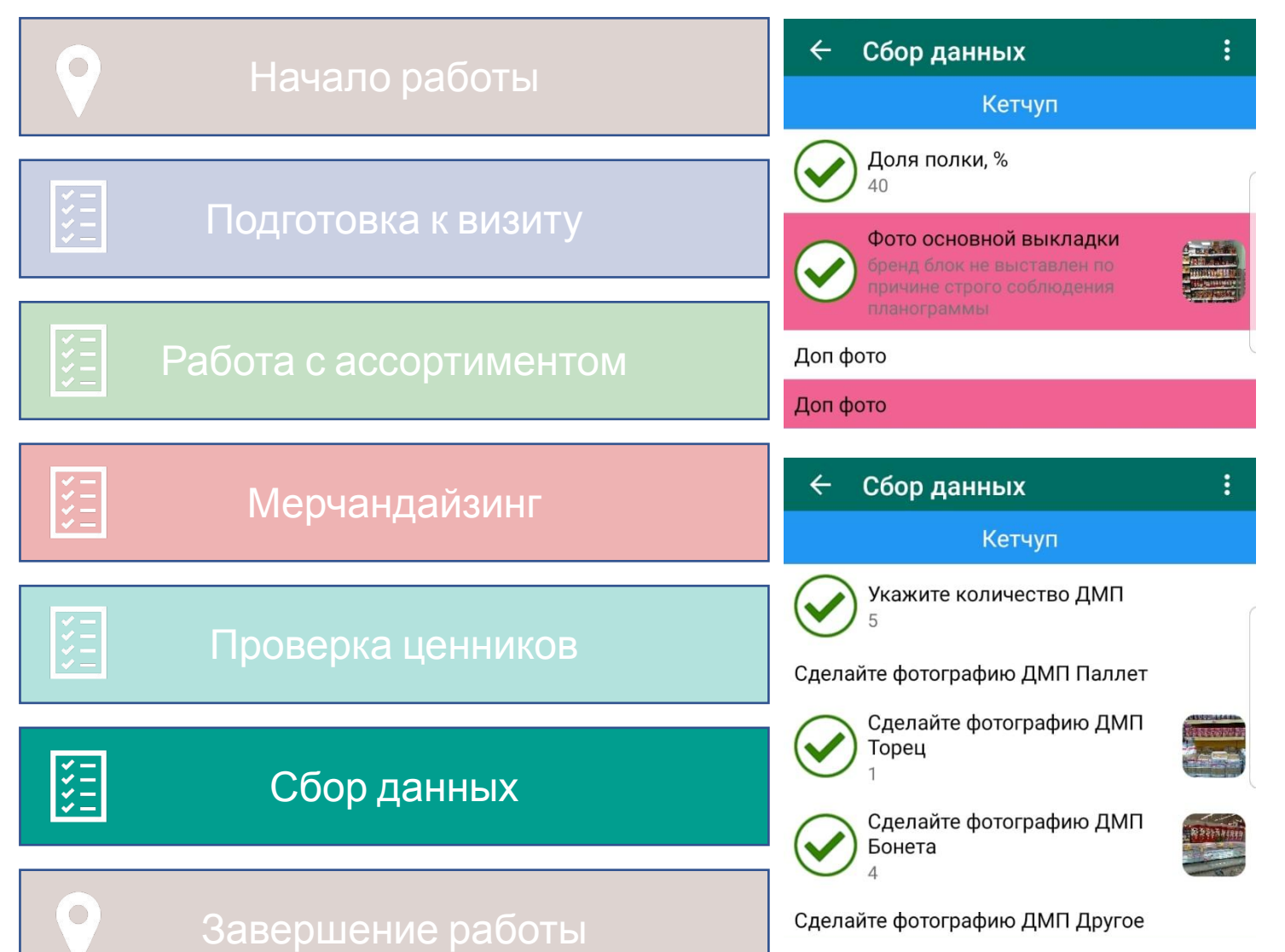

- Указать долю полки в % по всем категориям KraftHeinz присутствующим в магазине
- Сделать фото основной выкладки по всем категориям KraftHeinz присутствующим в магазине
- Максимальное количество фотографий 7 по каждой категории.

на фото должна быть видна вся категория

- Указать количество ДМП
- Выбрать Тип ДМП и приложить фотографии
- Максимальное количество фотографий 5 по

каждому виду ДМП в категории<br>Кraft*:Неіпz*